**Births, Deaths and Marriages Tasmania (BDM)**

Government Online Death Registration Help Form

## **Contact BDM**

BDM staff are available to assist with inquiries between 9am to 5pm from Monday to Friday

Errors and amendments phone **6165 3450**

Online death registration system issues phone **6165 3456**

Advice on how to apply for a certificate phone 6165 3457 or email **bdm@justice.tas.gov.au** 

The [Keying instructions document](https://www.justice.tas.gov.au/__data/assets/pdf_file/0015/325311/Keying_Instructions_for_Funeral_Directors_Online.pdf) provides a step by step guide to complete an online death registration, but here are reminders about information that is sometimes missed.

## **Entering relationship information**

If the deceased is in a de-facto or significant relationship at the time of death, the relationship can be included even if it has not been registered under Part 3, Relationship Act 2003.

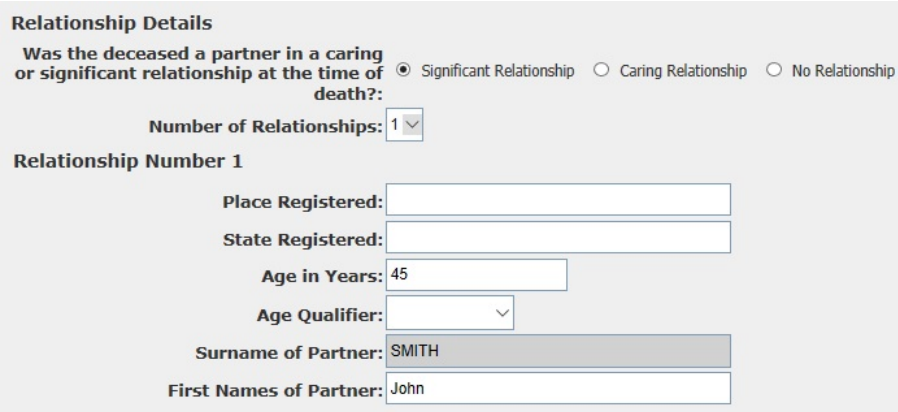

## **Children of the deceased**

The children of the deceased will be entered in the marriage details or relationship details section which is decided on

whether the deceased was in a relationship or married to the other parent at the time.

**Please note:** If you enter children of the deceased in the incorrect section remember to set the number back to blank.

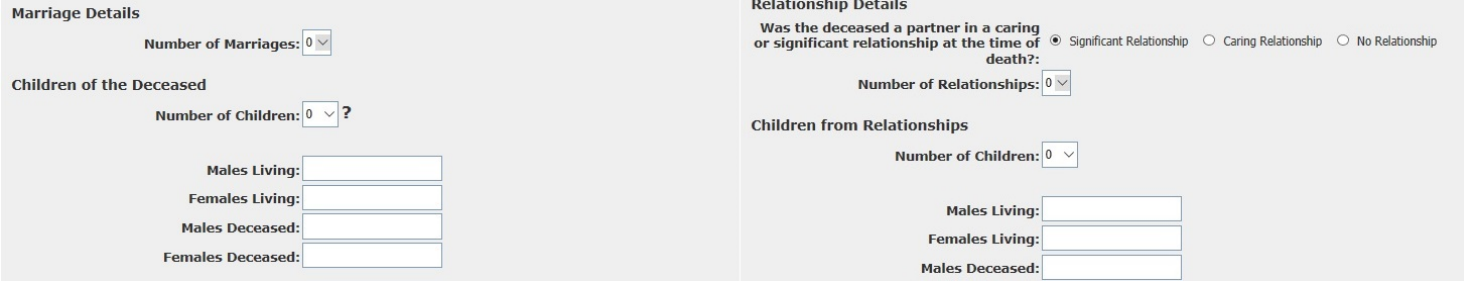

## **Keying instructions**

Use mixed case (upper and lower) for given names and addresses.

Check place and date of death match the medical certificate cause of death.

Ask the family/next of kin to double check all spellings as amendment fees apply to correct certificates once issued.

Validate and save as often as you can while using the online application.

**Please note:** for security reasons you have 2 hours before your online session will time out if it is not being used).